# **The Education Entity Master and Points of Pride: How to edit PoP fields for buildings in your district**

## **PoP Overview**

PoP are re-developed metrics being used for the Parent Dashboard. Eighteen new PoP fields will display on the Parent Dashboard – thirteen of which will be collected in the EEM. The purpose of PoP is to showcase the programs and activities that make each school in your district great. PoP data is not tied to a specific school year and is collected in the EEM in an on-going basis. PoP is viewable to the public in the EEM and on the Parent Dashboard year-round. PoP fields will update immediately in the EEM and three times per year on the Parent Dashboard.

### **What PoP are currently available in the EEM?**

Although eighteen PoP fields will display on the Parent Dashboard, only thirteen of these fields will be collected in the EEM. These thirteen fields include:

- 1. Does your school offer a Student Mentorship program?
- 2. Does your school offer students access to recess?
- 3. What is your school's percentage of students in National Honor Society?
- 4. What music classes does your school offer?
- 5. What arts classes does your school offer?
- 6. What clubs are offered at your school?
- 7. What school-sponsored sports are offered at your school?
- 8. What Comprehensive Support Services does the school offer?
- 9. Does your school partner with other agencies to share data in support of student issues?
- 10.What surveys are used at your school?
- 11.What Early Learning and Development opportunities are offered by the district?
- 12.What Out-of-School Time (Before and After School Programming) Learning opportunities are offered by the district?
- 13.What world languages does your school offer?

## **Which entities have PoP?**

PoP are optionally reported fields for all schools and unique education providers in LEA, PSA, State and ISD districts. Currently, PoP data is not aggregated by building to the district level. Each individual school or UEP will have its own PoP values.

## **When can PoP fields be edited?**

PoP can be edited for any school or UEP at any time of the year. Because PoP is not school year-specific, it can be updated whenever PoP-applicable programs or resources have changed at one of your schools.

#### **How are PoP fields edited?**

Only Entity Authorized Users can edit PoP. To edit PoP for a school or UEP in your district, log in to the EEM using [MILogin for Third Party.](https://milogintp.michigan.gov/eai/tplogin/authenticate?URL=/) Once you are in the EEM as an Entity Authorized User, please follow these steps:

1. Click "List of Entities" under the "My Entities…" drop-down menu to view a list of all schools and UEPs in your district.

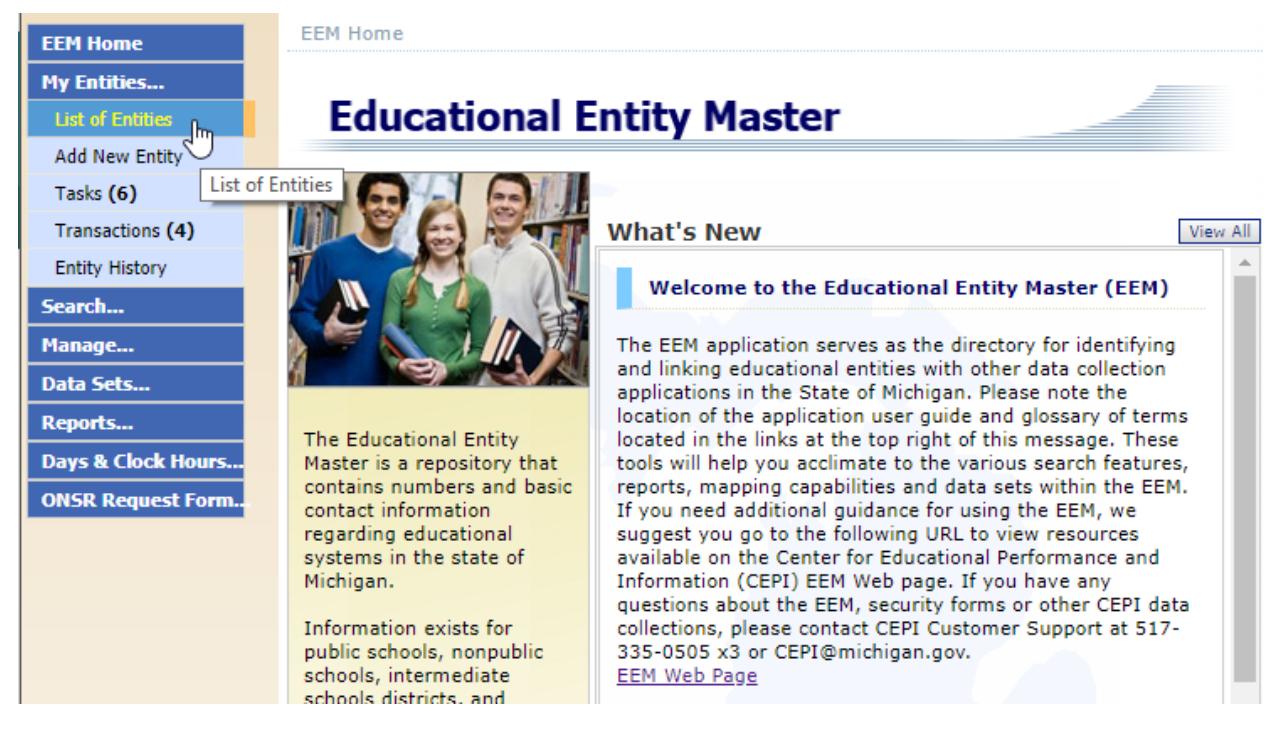

2. Click on the name of an entity to open its page

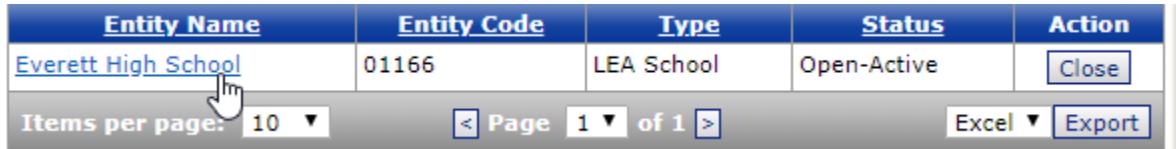

3. PoP is viewable to the public. The "Points of Pride" button on the entity's main page, as shown below, shows all PoP fields in read-only. Click "Edit Entity" to edit PoP.

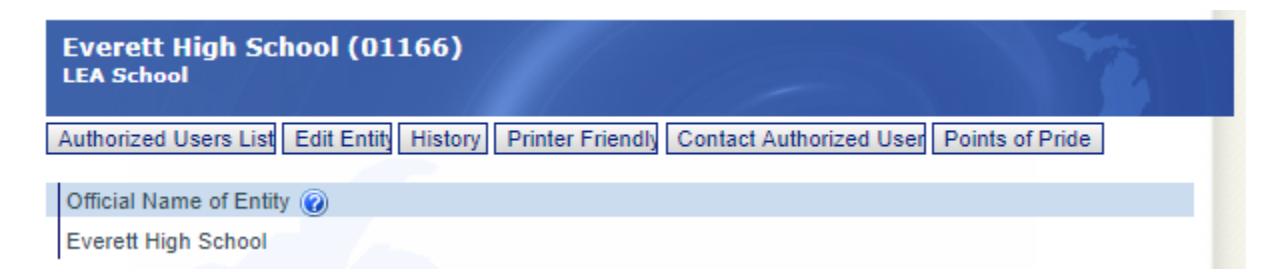

4. The "Edit Entity" page allows any changes to be made by an Entity Authorized User. Click "Points of Pride" on this page to make any changes to PoP for the entity.

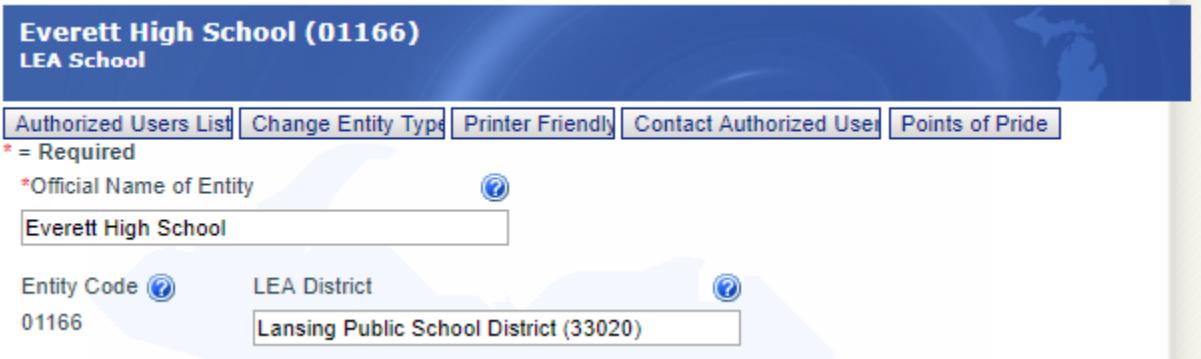

5. The thirteen PoP fields in the EEM can be edited whenever the application is not down for maintenance. All PoP fields are optional. By default, PoP fields are either reported as blank or "N/A."

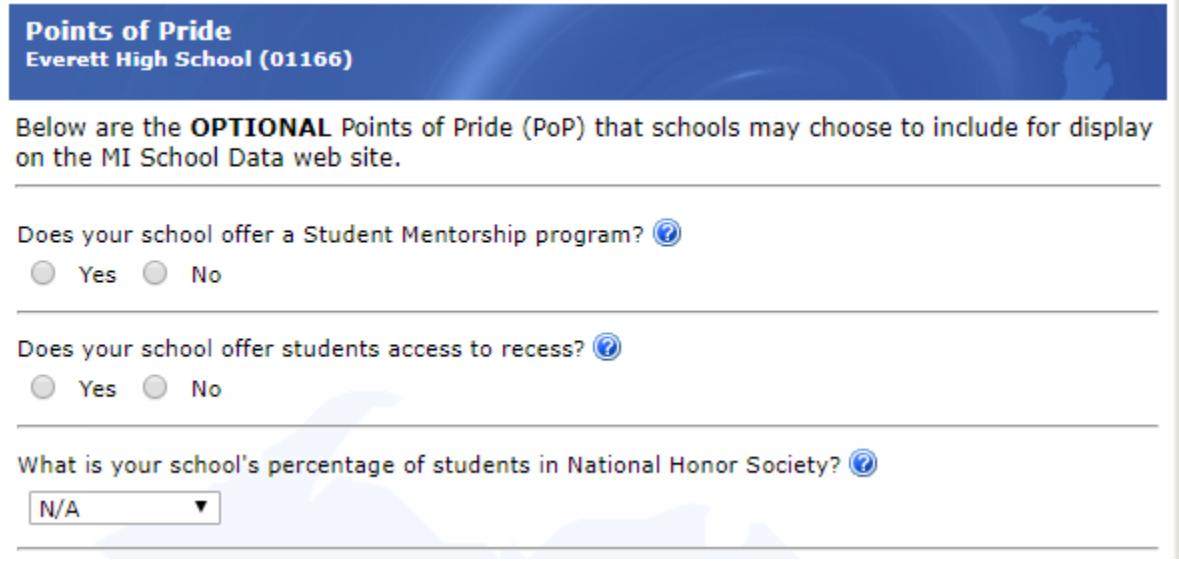

- 6. To save any changes to PoP, click "Save" at the bottom of the page.
- 7. PoP edits are not submitted to the application until an "Effective Date" is chosen at the bottom of the original "Edit Entity" page.

**System Effective Date:** ₩

04/27/2018

Please verify the "Effective Date" before you click "Save." The "Effective Date" is located to the left of this message.

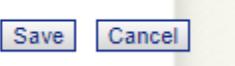

8. Click "Save" to submit any changes for the entity. Any PoP edits submitted at a future date will be a deferred transaction. Whenever a deferred transaction is submitted to the EEM, any additional edits to the entity cannot be made until after the effective date of the changes have passed.

### **Questions about EEM or PoP?**

For technical assistance, please contact CEPI Customer Support at [CEPI@michigan.gov](mailto:CEPI@michigan.gov) or 517-335-0505 ext. 3.

For other questions about PoP, please contact MDE Parent Dashboard support at [MDE-parentdashboard@michigan.gov](mailto:MDE-parentdashboard@michigan.gov) or MDE Assessment and Accountability support at 877-560-8378.